## **תפעול ראשוני לתקלה באינטרנט**

# $\ast$ לשיחה עם נציג חייגו 2080 $\,$

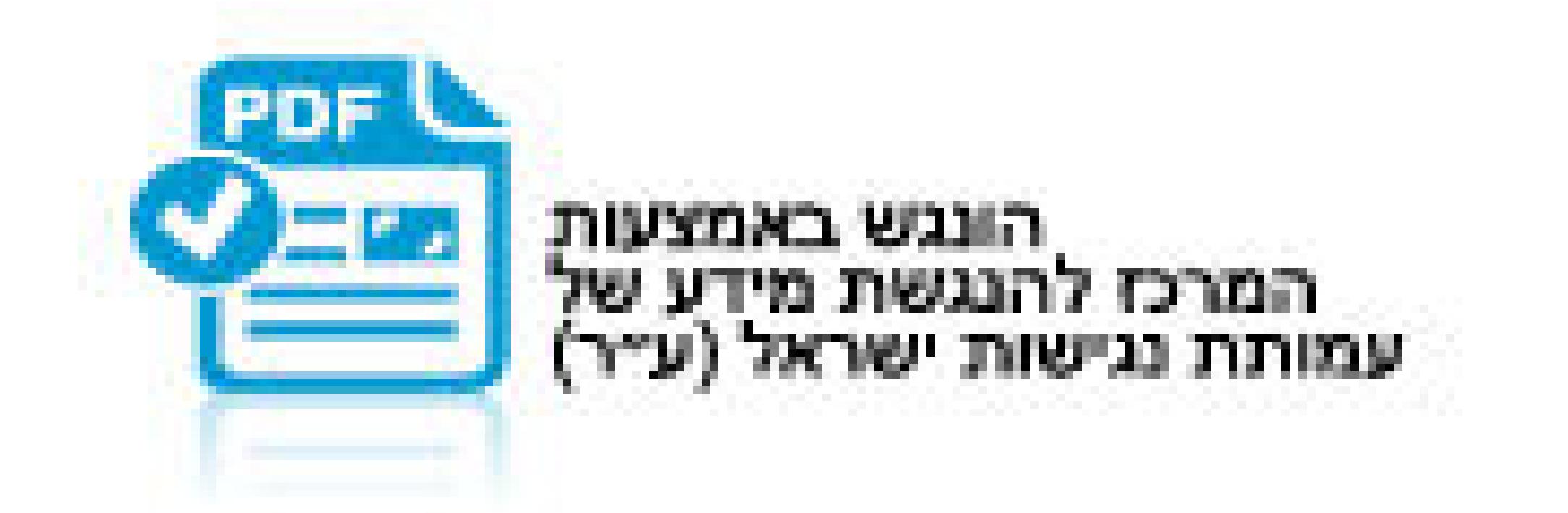

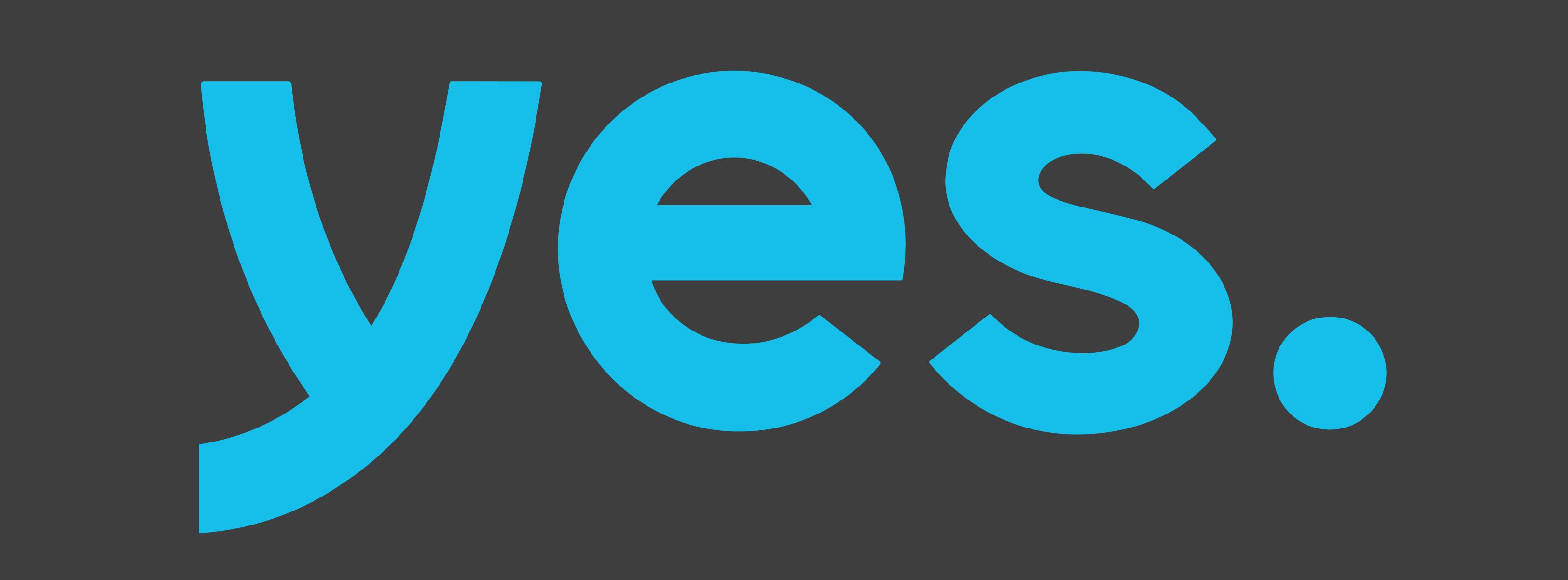

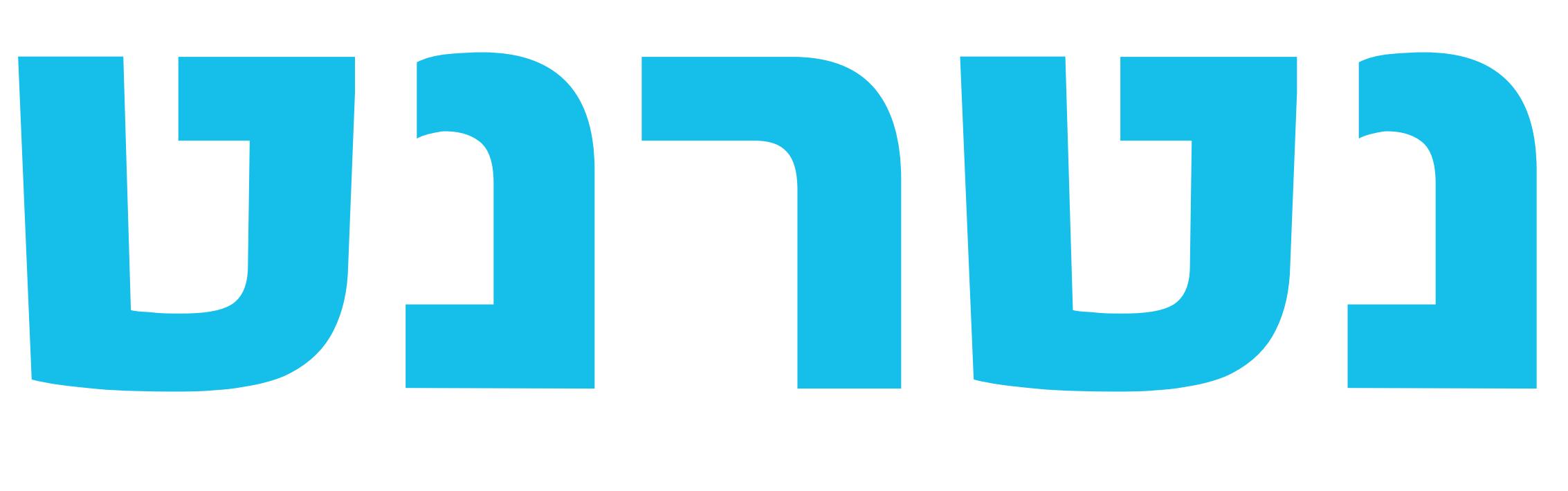

במידה ויש תקלה באינטרנט יש לבדוק את נוריות הנתב ולוודא האם יש חיווי ירוק בנוריות הבאות: POWER, PON, INTERNET, Wi-Fi נורית POWER כבויה – מקור המתח מנותק או המכשיר כבוי. יש לבדוק שספק הכוח מחובר לשקע חשמל והקצה השני לנתב. לאחר מכן וודא שכפתור POWER לחוץ. נורית FI-WI כבויה - יתכן והנורה נשרפה. יש לחפש את שם הרשת הביתית במחשב או במכשיר נייד הצלחת להתחבר לרשת הביתית? הנתב תקין והנורה של ה-Fi-Wi שרופה - יש לזמן טכנאי yes לצורך החלפת הנתב. לא הצלחת למצוא את הרשת הביתית? יש לפנות למוקד התמיכה להמשך בדיקת התקלה. נורית PON כבויה / בצבע אדום/ מהבהבת באדום – זהו חיווי על תקלה בתשתית האינטרנט - יש להתקשר למוקד התמיכה להמשך בדיקת התקלה.

להתכתבות עם נציג שלחו הודעת SMS / Whatsapp למספר: 050-6695223

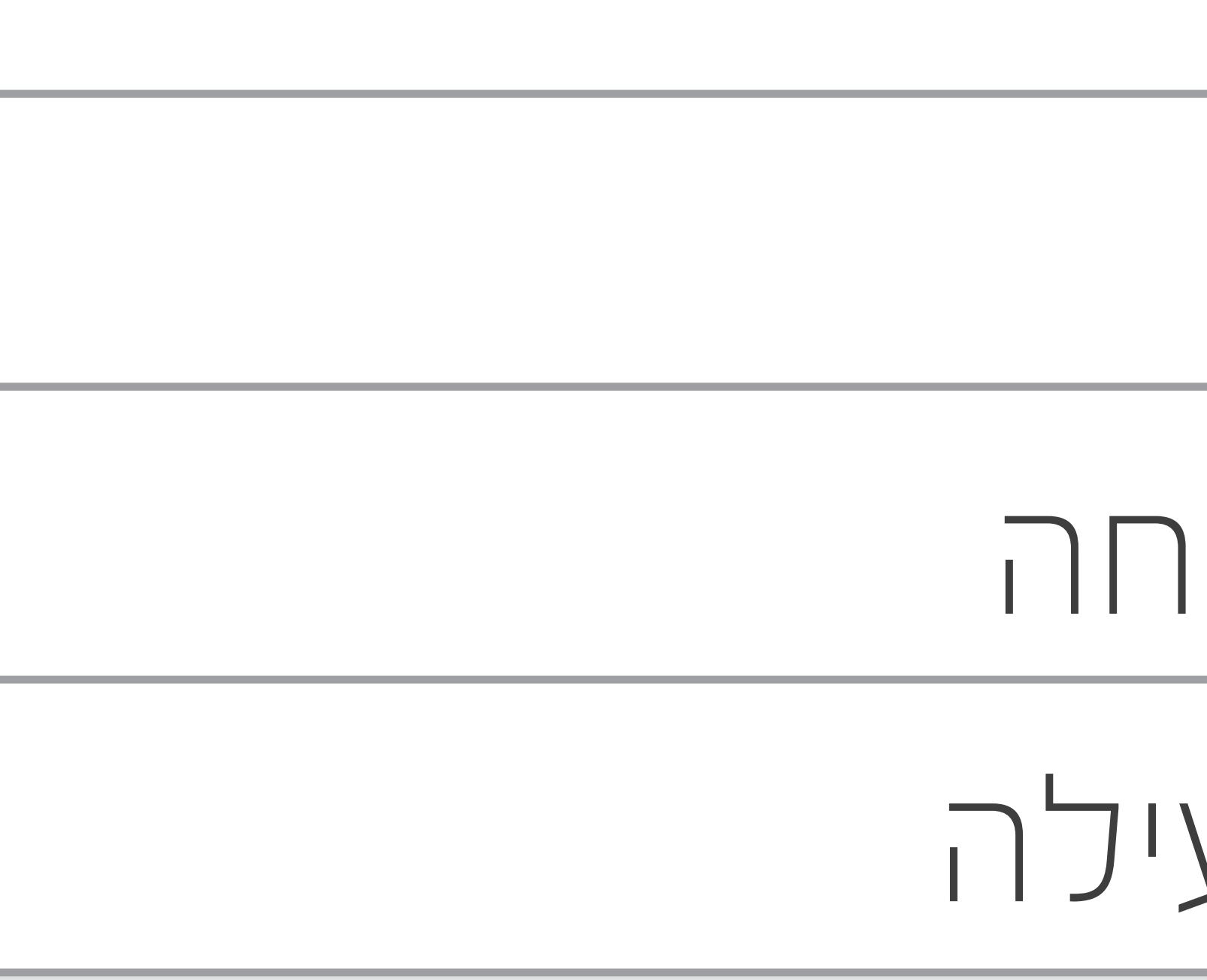

EasyMe

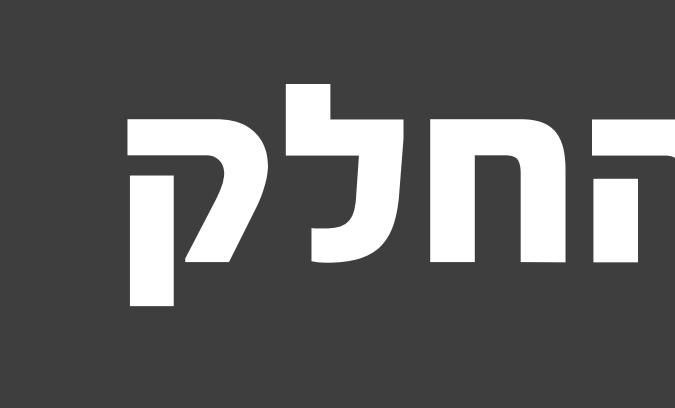

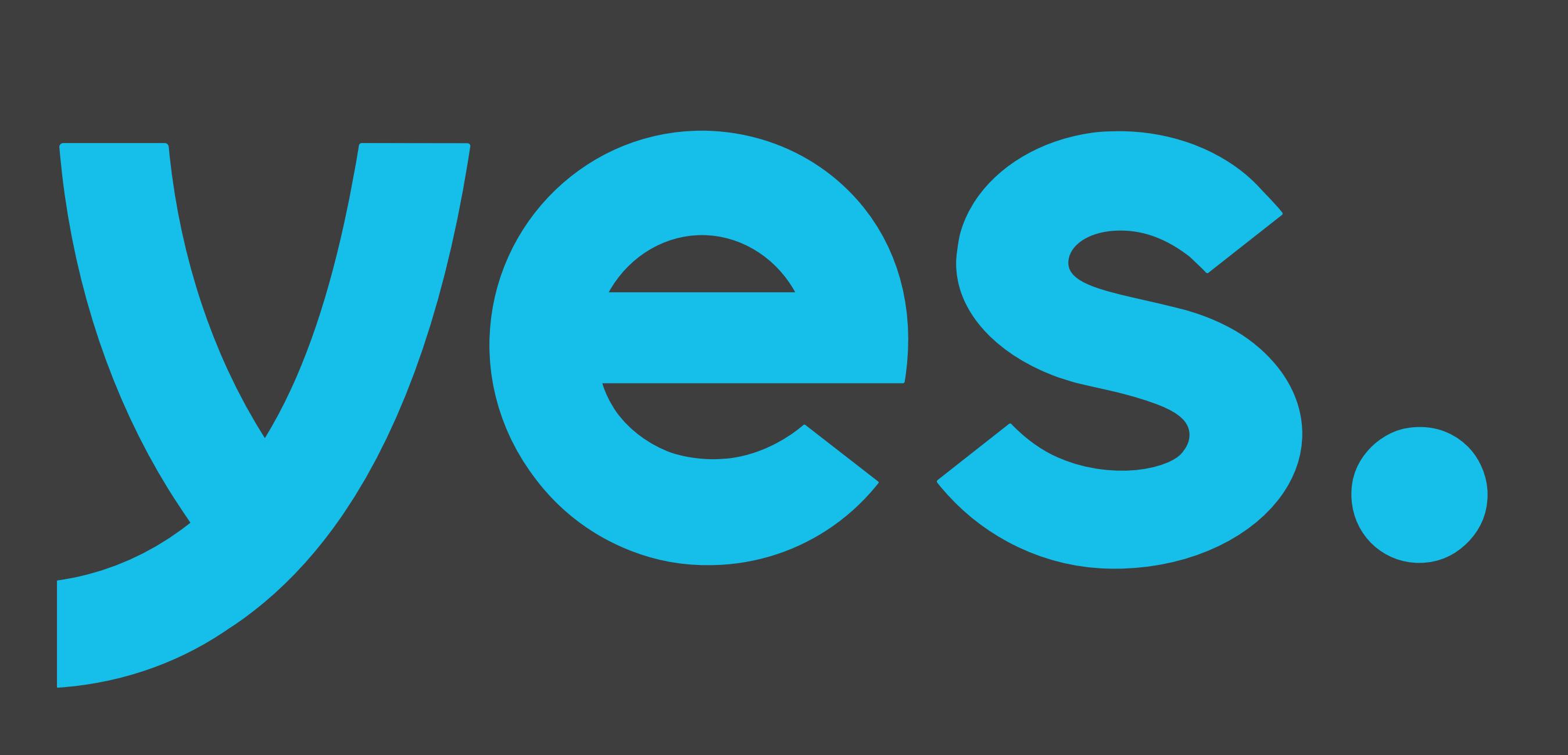

## **הסבר על חיווי ונוריות**

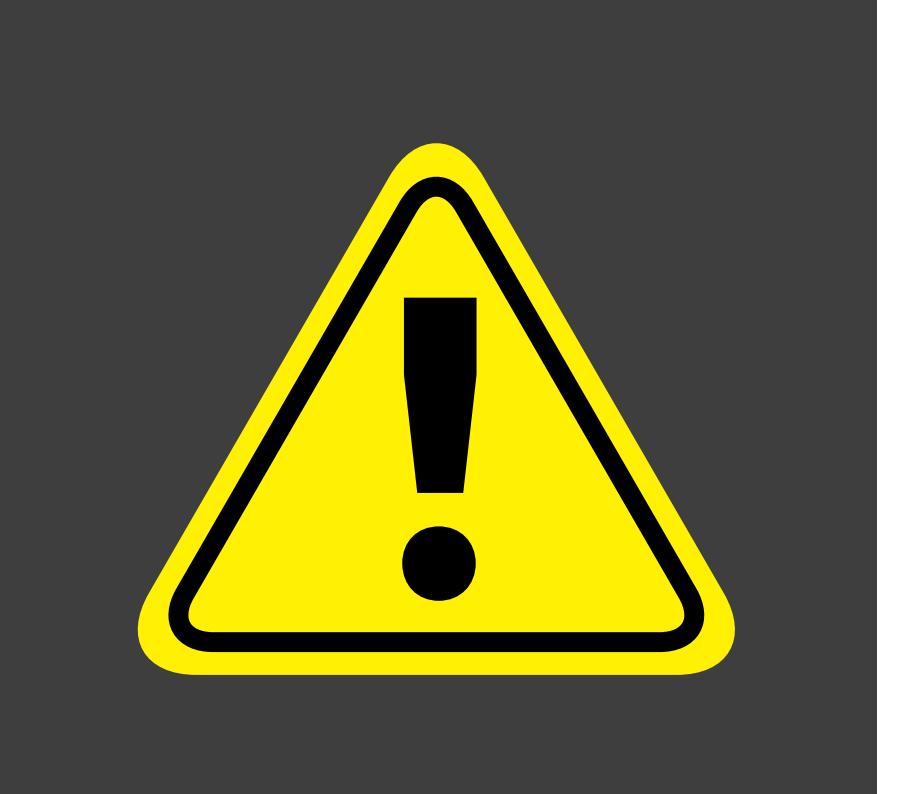

### דולק, ירוק המכשיר מחובר באופן תקין למקור המתח ופעיל

הבהוב איטי, ירוק מתבצע חיבור למערכות הניהול של ספק השירות

הבהוב איטי, אדום מתבצע אתחול למכשיר

כבוי מקור המתח מנותק או המכשיר כבוי

דולק, ירוק קיים חיבור תקין בתשתית הסיבים

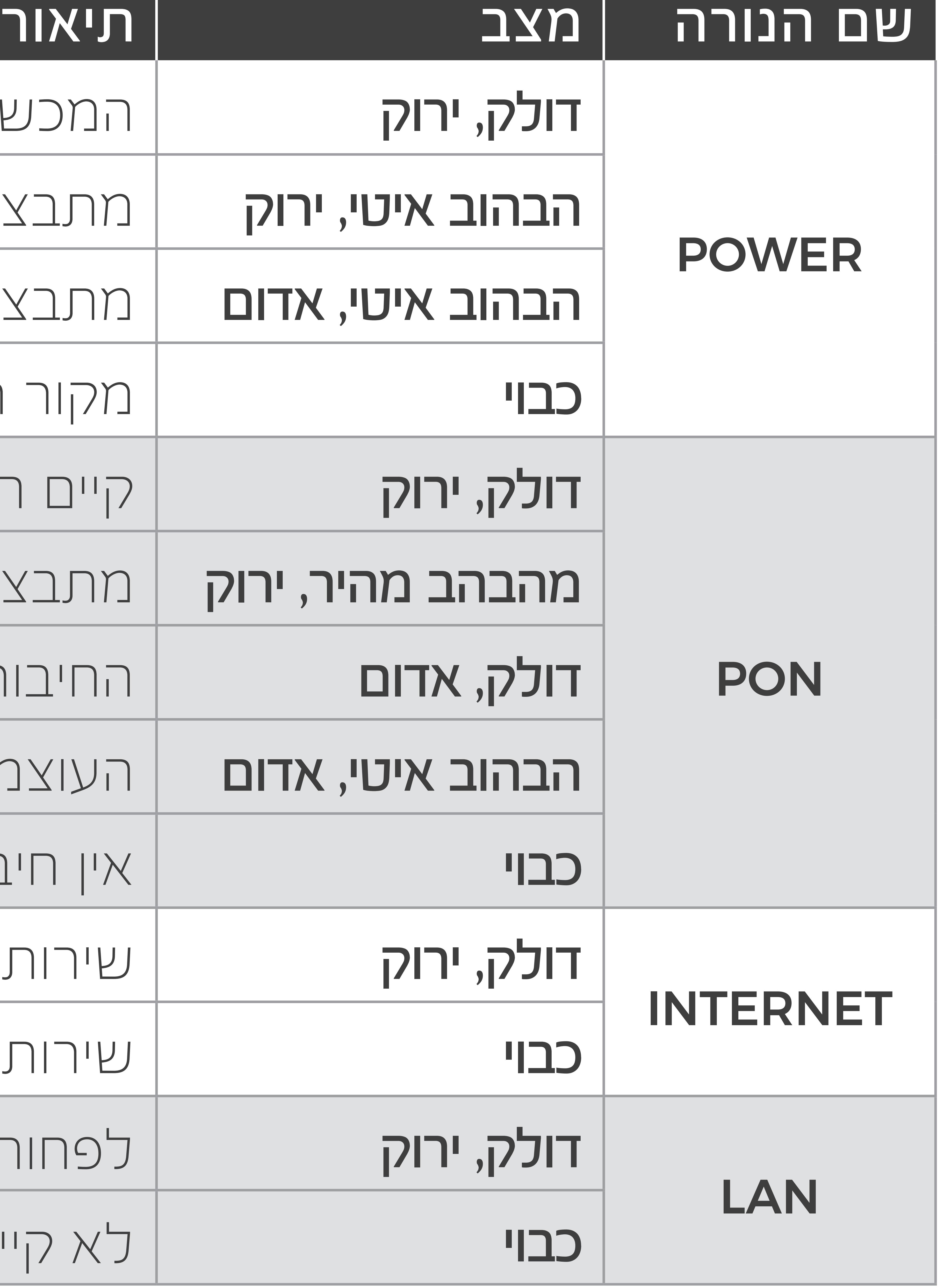

מהבהב מהיר, ירוק מתבצע חיבור לתשתית הסיבים

ור לתשתית הסיבים מושבת. לא בוצע צימוד

הבהוב איטי, אדום העוצמות בתשתית הסיבים לא תקינות

כבוי אין חיבור לתשתית הסיבים. מגשר אופטי מנותק

דולק, ירוק שירות האינטרנט פעיל

כבוי שירות האינטרנט אינו פעיל

דולק, ירוק לפחות התקן אחד מחובר לשקעי הרשת )LAN)

כבוי לא קיים התקן שמחובר לשקעי הרשת )LAN)

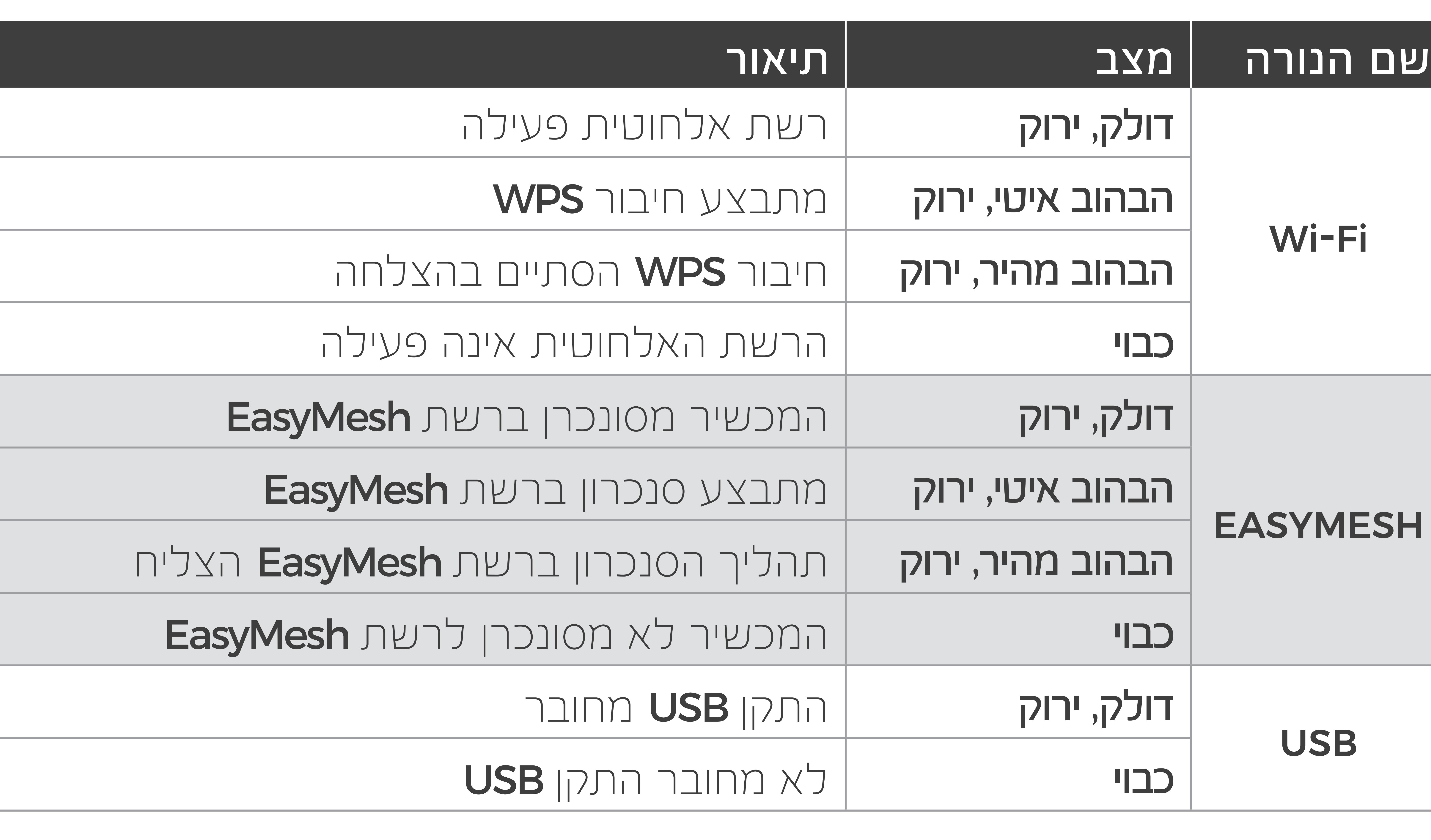

### **סכנת קרינת לייזר – אין להסתכל באופן ישיר על קצוות המגשר ופתחי השקע האופטי ואין לכוון על אדם או בעל חיים.**

### **חשוב! בסיום ההתקנה יש להניח את הנתב על בסיסו כאשר החלק הקדמי פונה למרכז החלל / החדר.**

**איטיות בגלישה**

## במידה והגלישה באינטרנט איטית:

# .2 בצעו בדיקת מהירות גלישה.

- .1 נתקו את הנתב מהחשמל, המתינו דקה וחברו בשנית לחשמל.
	-
- .3 במידה והגלישה עדיין איטית יש לפנות למוקד התמיכה להמשך בדיקת התקלה.

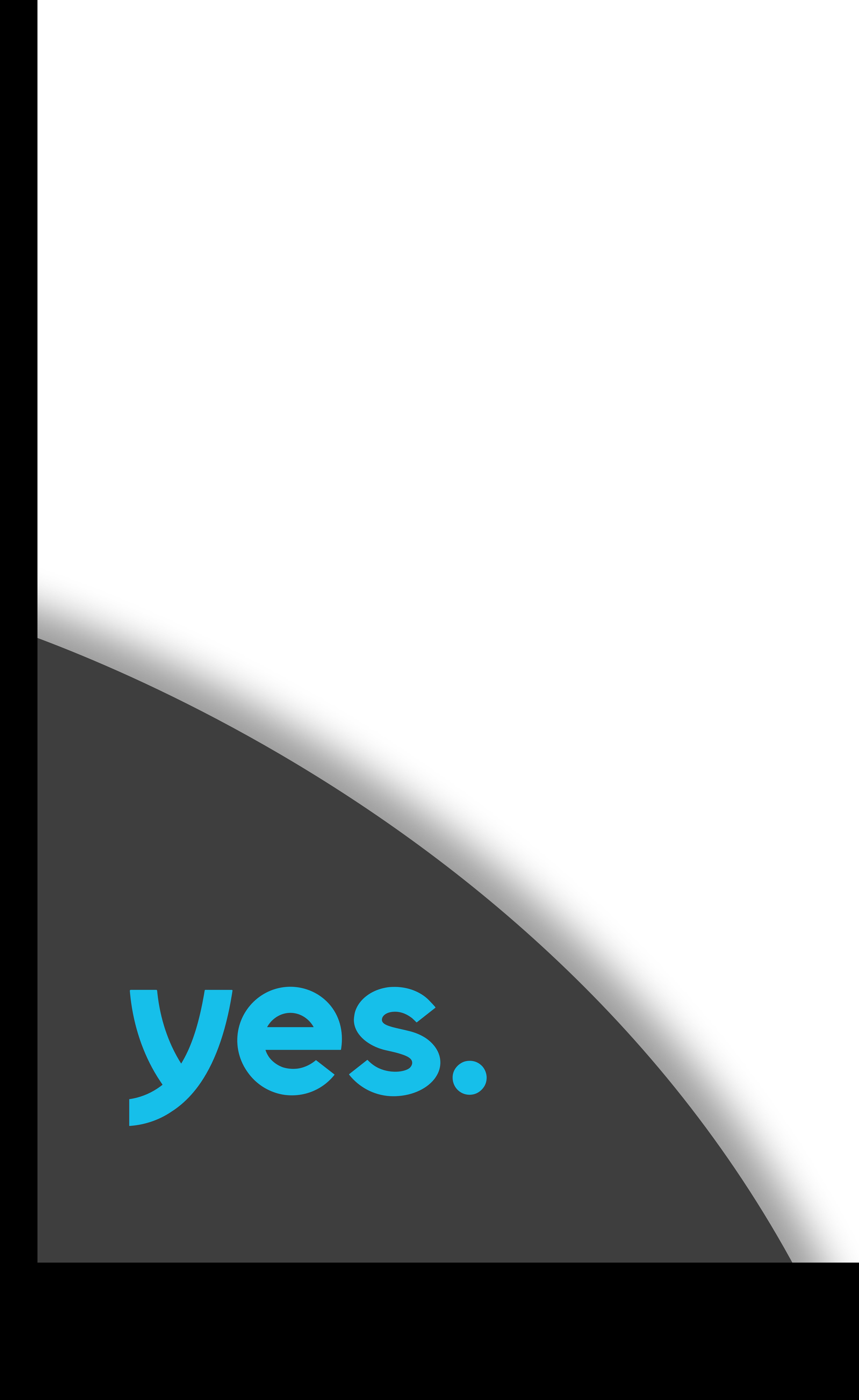

## $\ast$ לשיחה עם נציג חייגו 2080 $\,$ להתכתבות עם נציג שלחו הודעת SMS / Whatsapp למספר: 050-6695223

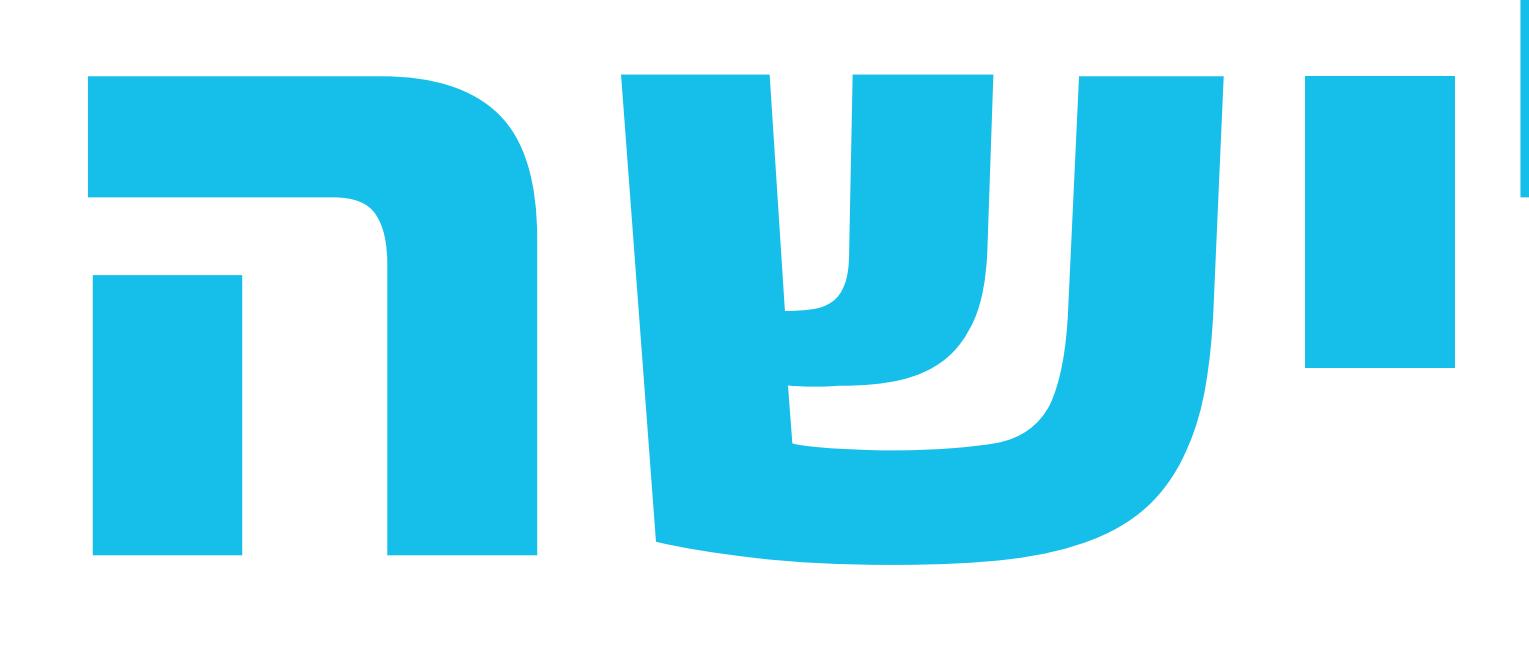